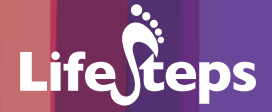

# Using the Internet for... Sports

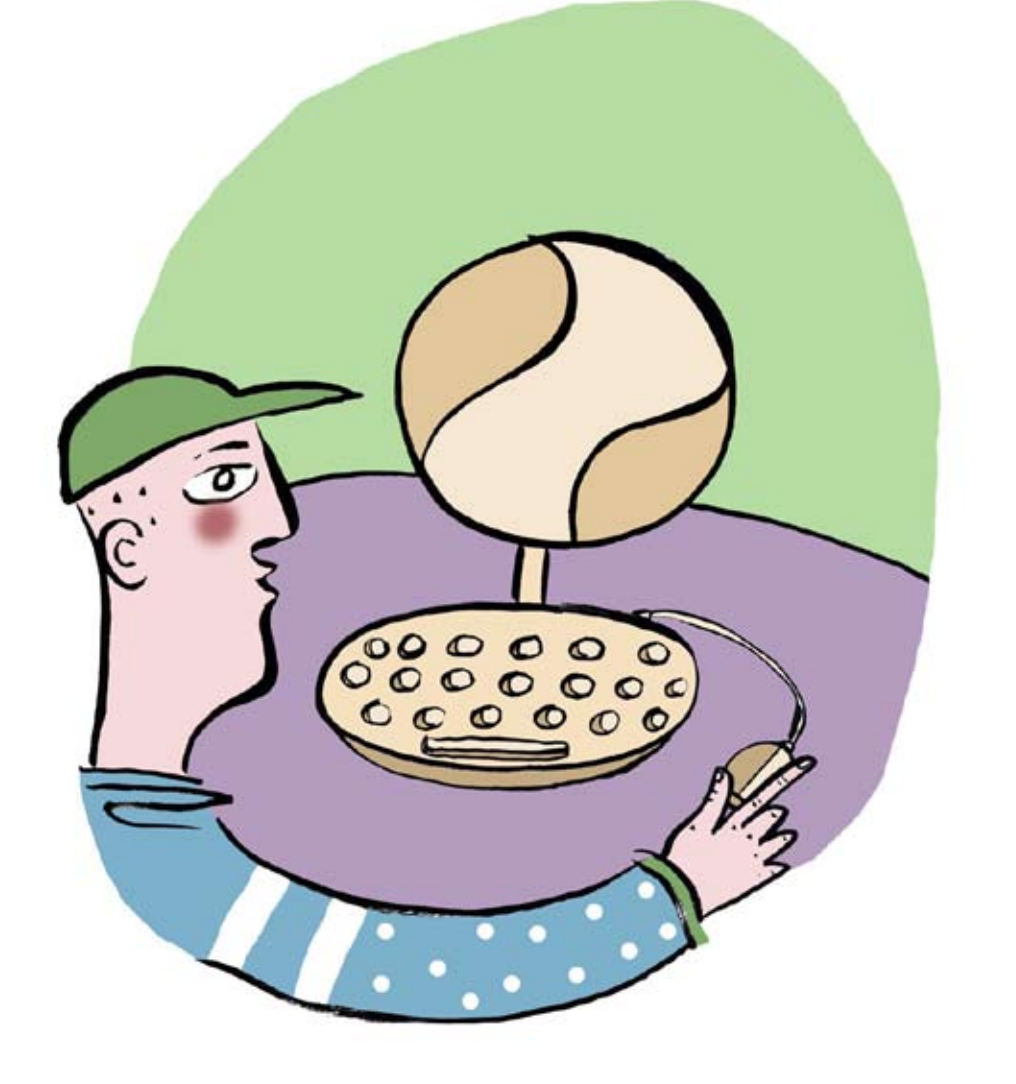

www.lifesteps.ie

Using the Internet for **Sports** 

by Noelle Murray and Mary Murphy, Wicklow County Libraries.

Lifesteps offers you a range of online and printed guides. Written by staff from Irish public libraries, each guide contains easy to follow, step by step explanations of how to use the Internet to achieve a specific goal or 'life step.'

Lifesteps is an initiative of Irish public libraries, managed by An Chomhairle Leabharlanna and funded by the Department of the Environment, Heritage and Local Government through the Information Society Fund.

For updates, news on the project and for a full listing of all the guides, log on to *www.lifesteps.ie*

You can contact the Lifesteps team at *lifesteps@librarycouncil.ie*

ISBN: 1873512317

*The publisher would like to thank all relevant institutions for permission to reproduce their material. Every care has been taken to trace copyright holders. However, if anyone has been omitted, we apologise and will, if informed, make corrections in any future edition.*

*An Chomhairle Leabharlanna (The Library Council) is not responsible for the content of the websites included in this guide.* 

Sports |

**Life**Cteps

#### **Contents**

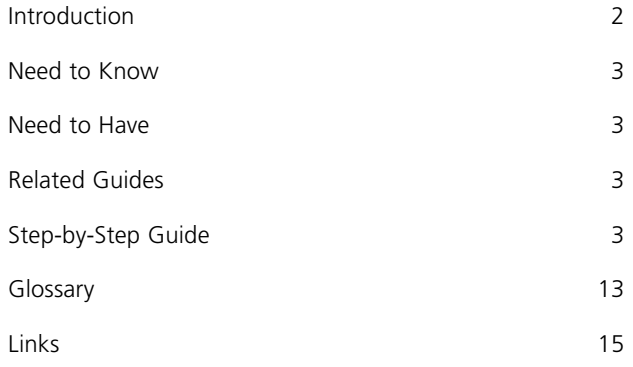

*Note: words in red appear in the glossary at the end of this module.*

## **Introduction**

This document guides you through the process of searching for online sports resources including soccer, golf, snooker and GAA sites. It provides a variety of worked examples, from subscribing to text alerts via well known sporting websites to participating in a chatroom. After working through the guide you will be able to select sites relevant to your sporting interest, sign up for text alerts on your favourite team/organisation, enter a chatroom, participate in a fantasy league, and access video clips online.

#### **Why browse sports online?**

It is a convenient, immediate and relatively inexpensive method of accessing information on your sporting interests. There are a wide variety of websites now available, that provide vast amounts of information on your favourite team, club, or sporting personality. The more specialist the sport that you are interested in, the more likely it is that the Internet will be a good place to find it. You can decide what sites you are interested in and then store them as favorites to return to in your own time.

#### **Cost**

You have access to a lot more information cheaply when compared to a sporting magazine for example, which might be narrow in focus but expensive in price.

#### **Variety**

The wide selection of sporting websites available allows you to participate in chat rooms, forums, competitions and fantasy manager games. You can sign up for text alerts, photos, screensavers, and games. The interactive side adds a fun element and an opportunity to share your interests with others. If you are an Irish person abroad, for example, websites are an ideal means of staying in touch with events at home, particularly on the GAA front.

**Life***c*eps

## **Need to Know**

A basic familiarity with a PC and the Internet is necessary.

## **Need to Have**

- 1. A mobile phone
- 2. An email address

## **Related Guides**

 $\bullet$  Internet Basics – a basic quide to PC and Internet use

## **Step-by-Step Guide**

This section takes each of the following sports: GAA, Soccer, Snooker and Golf, and carries out an action in relation to each one. The first example is signing up for a text alert to your mobile phone from a GAA site, the second example deals with entering a snooker chat room. The third example deals with soccer and participating in a fantasy premier league. The fourth and final example demonstrates how to access video clips on a golf site.

#### **GAA – Text Alerts**

#### Step 1: **The Website**

In order to sign up for text alerts to your mobile phone, you need to find a website that offers this service. If you have no website in mind, or do not find what you want in the links section of this leaflet, you need to use a search engine. In this case, however, we are going to enter in the website address: www.hill16.ie

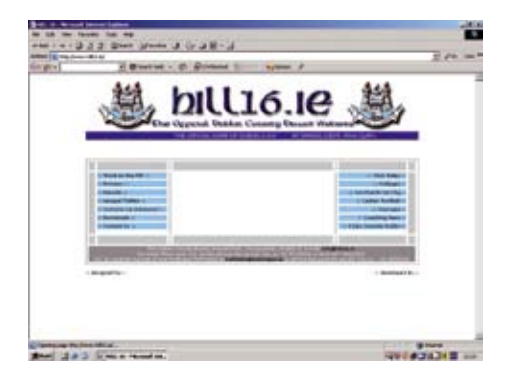

On the homepage, click on **downloads** on the navigation bar on the left of the screen.

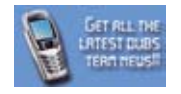

This brings you into a new screen and click on the icon above (on the left hand side of the screen) to access the options available to you.

#### Step 2: **Options available**

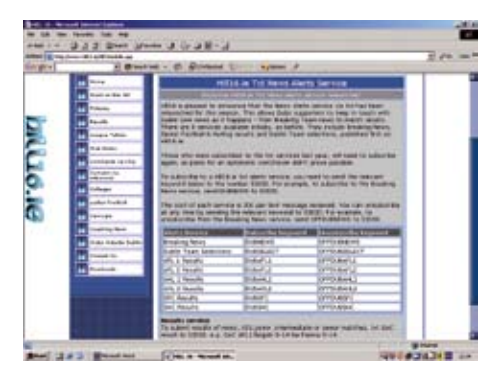

There are eight different services of text alerts available, from breaking news to league and championship results. Decide which option you want to subscribe to. Using your mobile phone, send the relevant keyword to the

**Life**Geps

number given on screen. For example, to subscribe to the Breaking News service, send the word DUBNEWS. There is a cost per text message received. You can unsubscribe at any time by sending the relevant keyword to the same number. For example, to unsubscribe from the Breaking News service, send **OFFDURNEWS** 

#### Step 3: **Advantages & Disadvantages**

This service keeps you in touch with the news and results of your team as a match is in play. It is convenient and easy to sign up to and unsubscribe from.

The costs can vary depending on the service you are subscribing to and in some cases might be prohibitive. It is not clear from the information provided how many texts you will receive which means that if you are using a ready-togo phone your credit may quickly disappear on match days.

You can also check with your mobile phone operator for details of other sports-related text alert services.

#### **Snooker – Chat rooms**

#### Step 1: **The Website**

Not all snooker websites provide access to chat rooms. We will use the site www.snooker.org for the purpose of this example. Many chatrooms follow a similar pattern.

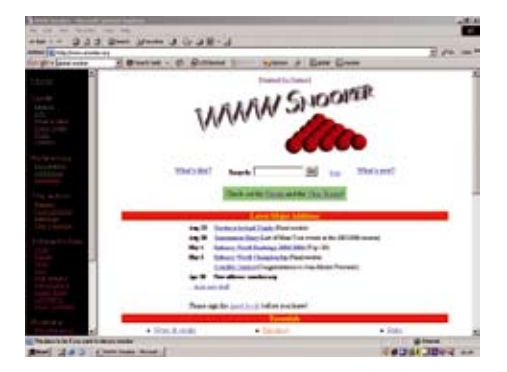

The Snooker Chat Room is a place to chat with fellow snooker enthusiasts from all over the world. Click on the link

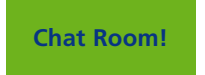

which is in the centre of the page.

Once you are in the chat room page you can read previous messages but you cannot join in until you have registered.

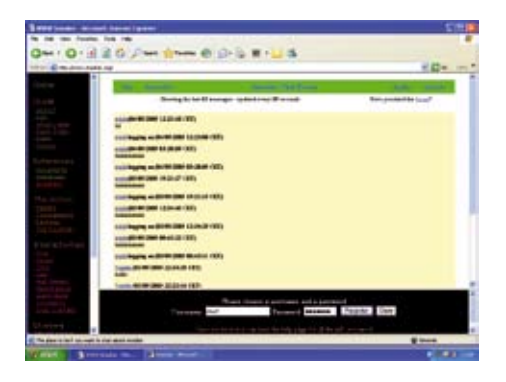

#### Step 2: **Entering the Chat Room**

To register you must choose a username and a password. (Note: case sensitivity) Keep a note of your password in case you forget it.

Once you click on the **register** button you can submit a message immediately to the chat room

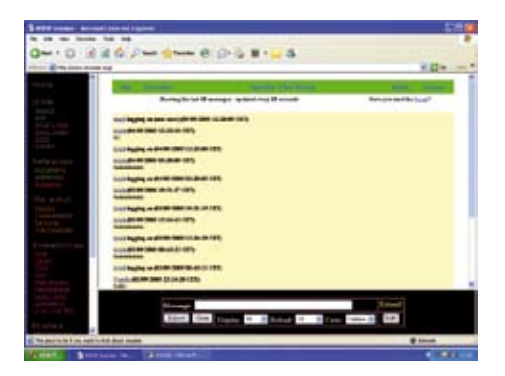

**Life***c*eps

Once you are in, you will notice that the Chat Room is divided into two windows. In the lower one you can write your messages, change your settings and edit your biography. The upper one displays the messages, and reloads at certain intervals – decided by the **Reload** setting. The **Display** setting determines how many messages are to be shown.

#### Step 3: **Submitting a Message**

The messages from all of the chatters are shown in the message window. To write your own messages you need to write the text into the input box titled **Message**. The message will be sent when you press return or click on the **Submit** button. Your message will appear in the message window next time the window is reloaded.

#### Step 4: **Your Biography**

In order to make it easier for you to learn more about each other, all the chat room participants have a biography page with information about themselves. The first time you log in, it will just contain your username. You need to click on the **Edit** button if you want to register more information. Once you have pressed that button, a new separate window will appear. Here you can enter more data e.g. birth date, your favourite player and more. You do not have to fill in all the boxes apart from the password box, which is required. After you have entered the password and the new information, simply click on the **Submit** button to register the entries.

If you want to read the biographies of some other chat room participants, simply click their names in the message window and a separate page with a biography will appear. There is also a complete user list available.

Remember that making your contact details and other information available may leave you open to spam.

#### **Golf – Improving your game**

#### Step 1: **The Website**

The site www.pga.com has a section on improving your golf game, one section of which contains video clips.

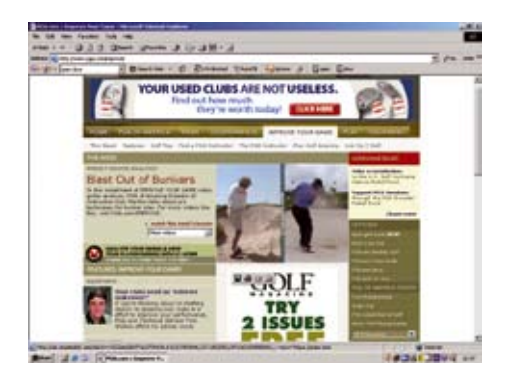

#### Step 2: **Accessing the Information**

Select **Improve Your Game**, from the list along the top of the page. Then click on **watch this week's lesson**. This opens up a new window which allows you to select which video format you will view the lesson in.

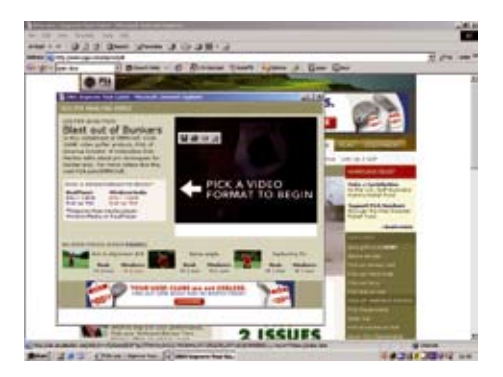

#### Under the heading **Windows media** click on **DSL/Cable**

To select the video you want to watch click on low under the heading **Windows**

The clips change from week to week.

#### **Soccer – Fantasy Football game**

#### Step 1: **The Website**

We will use the site www.premierleague.com for the purpose of this example. As before, you can use one of the search engines like Google to yield other results. Take your pick of players plying their trade in the Premier League and put your knowledge and management skills to the test. You need to have an email address to participate in this game.

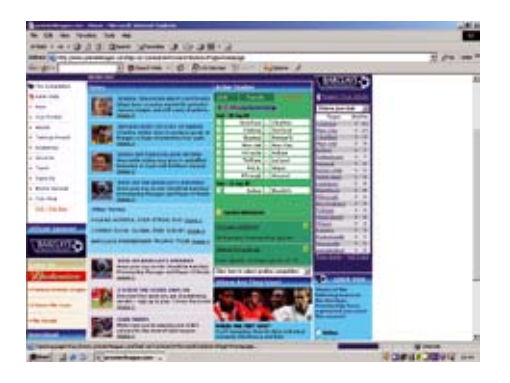

#### Step 2: **Register**

Click on the words **Fantasy Premier League** on the left of the screen. This brings you to a page where you click on **Register** to sign up.

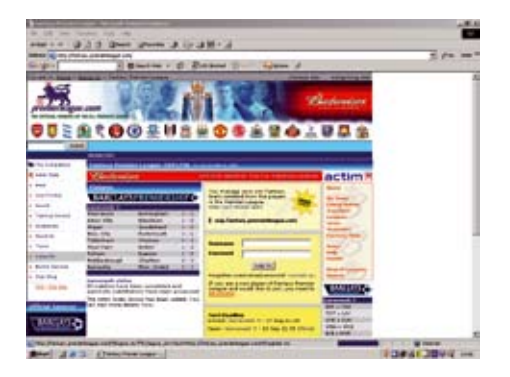

You will need to complete a registration form as seen below. Registering will also ensure that you are kept up-to-date with new additions on the site, special online events, competitions and promotions.

**Life**Steps

You may choose any user name you wish, as long as another participant has not already taken it. To help secure your team, passwords must be different to your username and contain a minimum six characters, including at least two letters and two non-letters. You must fill in all the fields for the form to be accepted. You can put "0" in the postcode field if needs be.

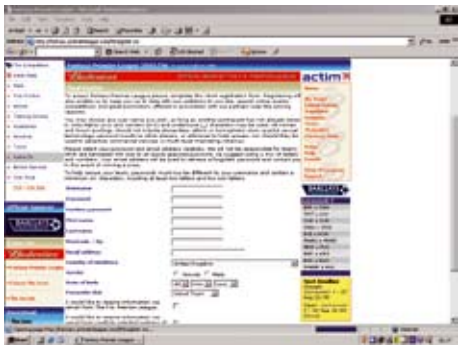

#### Step 3: **Terms and Conditions**

In order to proceed with your registration you must read through the terms and conditions of participation in the game and then click on **agree**.

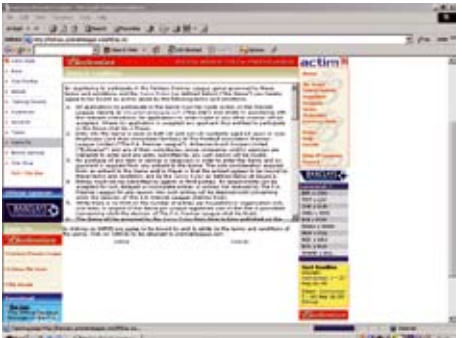

 $List$ 

#### Step 4: **Team Selection**

Pick a name and select colours for your team. Click on the **select team** button at the bottom of the screen.

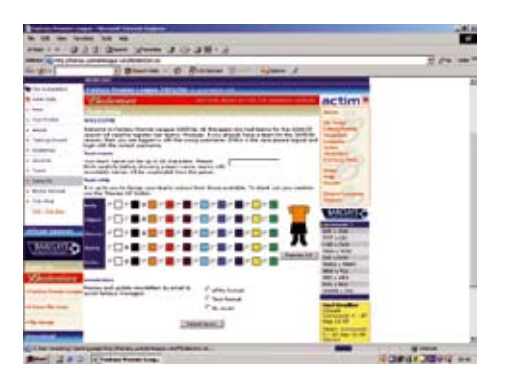

Here you get to pick your team. You can only enter one Fantasy Premier League squad, multiple squads will be deleted. Squads must consist of: two goalkeepers, five defenders, five midfielders and three forwards.

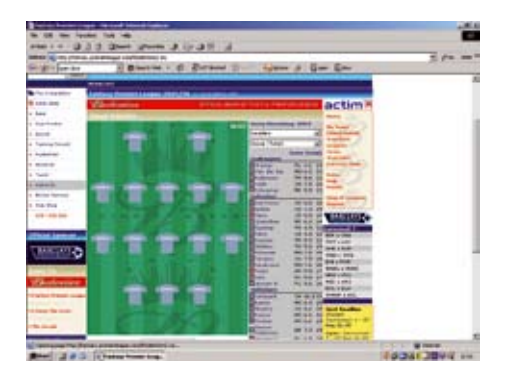

Click on a player's name to add him to your team. Click on the yellow arrow to remove a player from your squad.

You can select up to three players from any one team. If a player is transferred during the season and this transfer takes you over this limit, then you will need to go back under the limit when making your next transfers.

Each player has been given a value. The total value of your initial squad must not exceed 100 million.

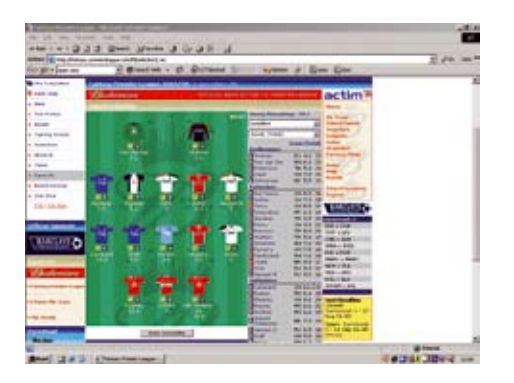

To view more information about a player click on  $\blacksquare$ . Players who may not play in the next game due to injury are marked with  $\blacksquare$ .

Click Auto-complete at any time to have the computer complete your selection. When you have a valid team, an Enter team button will appear at the bottom.

Fantasy Premier League is divided into *Gameweeks*. Any changes to your team (substitutions, transfers, captain changes, substitution priorities) must be made by the *Gameweek* deadline to take effect for that set of matches.

For full explanations on your formations and the rules and regulations governing the league click on **rules**.

## **Glossary**

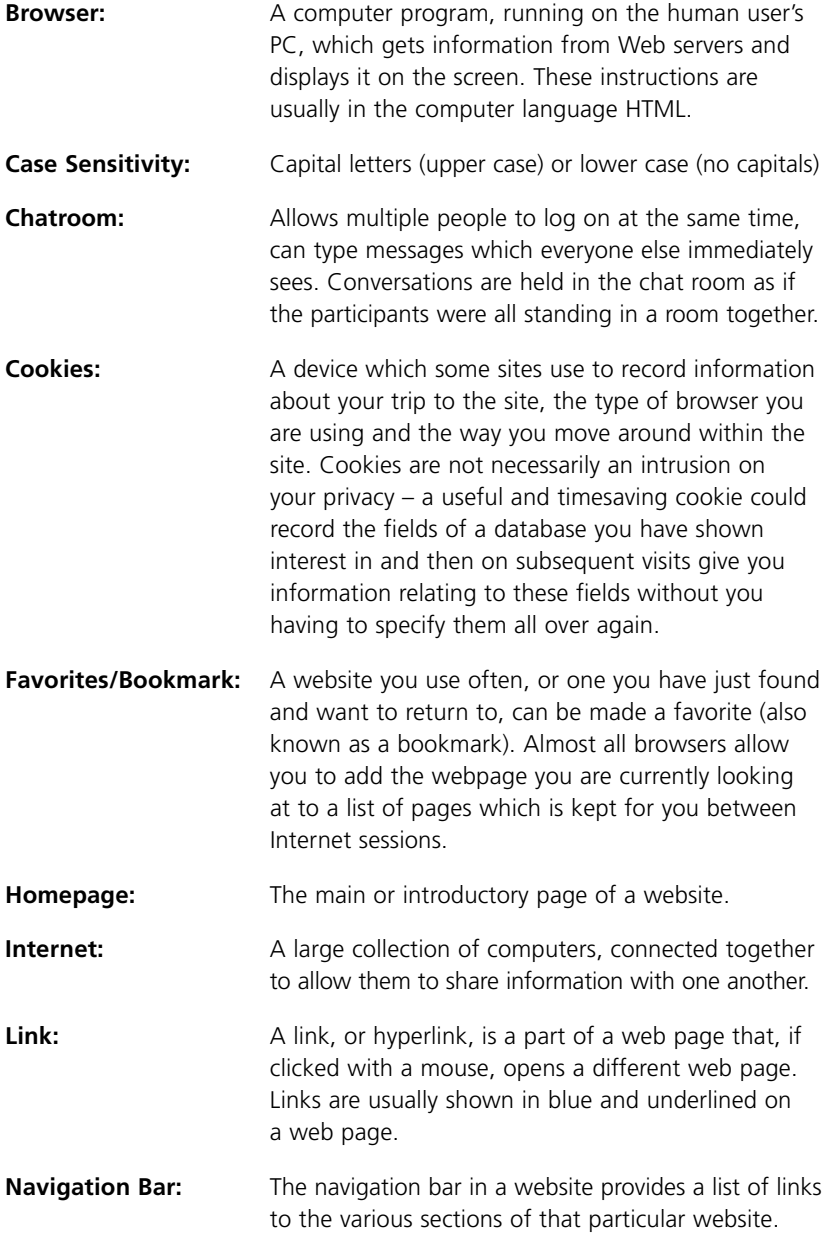

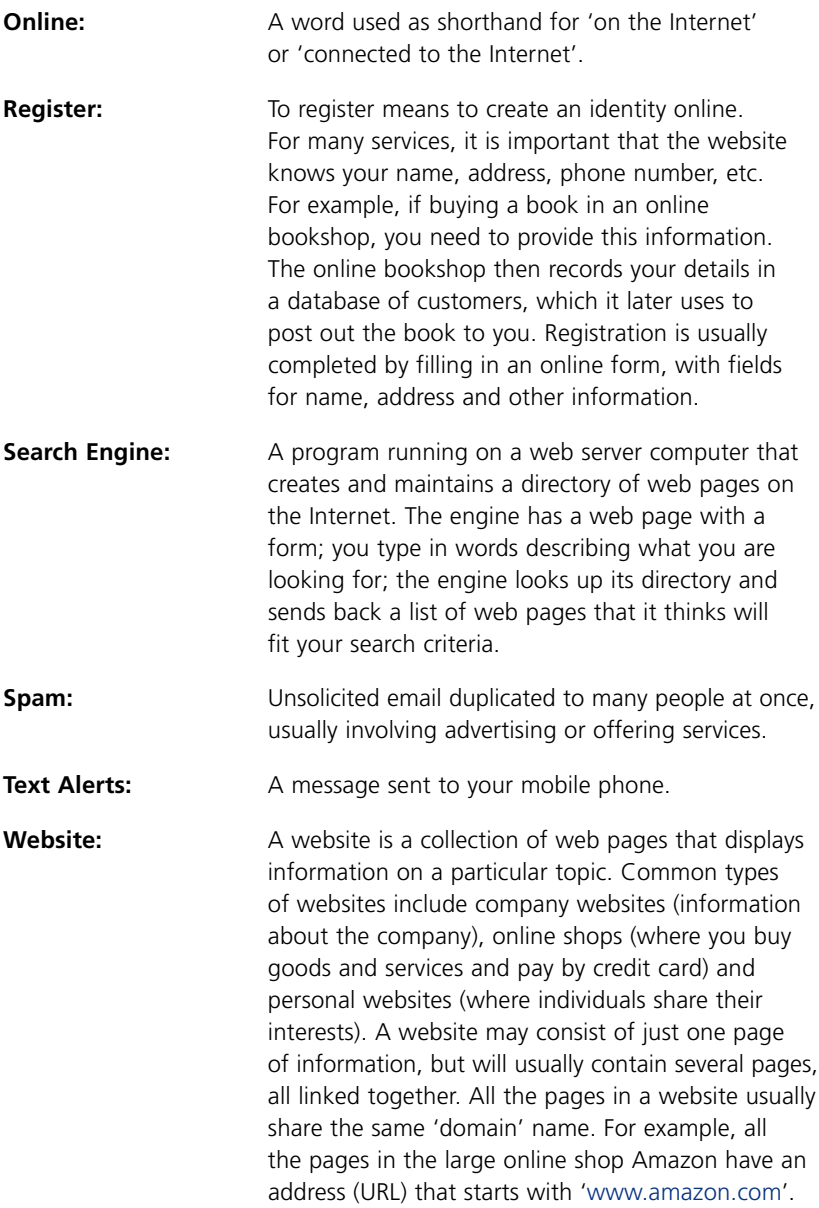

## **Links**

www.setanta.com Ireland's only dedicated sports channel.

www.irishsports.ie

www.irishsportscouncil.ie

#### **GAA (Gaelic Athletic Association)**

www.gaa.ie

www.hill16.ie

www.anfearrua.com A fan site – a web magazine for GAA fans, contains forums, articles, you can vote on topics and list of GAA websites.

www.clubgaa.ie Site with links to GAA club sites around Ireland.

www.pride.ie

#### **Snooker**

www.worldsnooker.com An official website of professional snooker. You may shop for tickets, programmes, t-shirts, and accessories. You can also view live scoring of events and tournaments, ranking for tours, profiles and comparisons of players.

www.worldofsnooker.co.uk Latest news, results and other information from the snooker world.

www.snooker.org Contains relevant statistics for players and has a forum and chat room which can be useful during tournaments. It's a useful medium through which amateurs can get answers/tips from skilled persons.

www.snookersceneonline.com

#### **Golf**

www.gui.ie Contains the latest news, fixtures and a free newsletter.

www.golfingireland.com Bord Fáilte site for golfing holidays in Ireland.

www.golfireland.ie A golf holiday enquiry facility

www.randa.org The R&A is golf's world rules and development body and organiser of The Open Championship.

www.pga.com

www.ilgu.ie Irish Ladies Golf Union.

www.golf.com Golf-related news and information.

www.juniorgolfireland.com Site of the organisation that oversees golf for young people in Ireland.

www.ladieseuropeantour.com Site of the professional European tour for females.

www.europeantour.com

www.pgatour.com

#### **Soccer**

www.fifaworldcup.com

www.srtrc.org/ Show racism the red card, top footballers against racism, stories from players as well as news and information on the campaign.

www.thefa.com The home of English football – online games room, quiz, links to other games on the net.

www.fifa.com

www.football365.com Excellent soccer site full of news, opinions, fun, information and other features.

www.uefa.com

www.premierleague.com

www.sfai.ie Schoolboys Football Association of Ireland.

www.fai.ie Football Association of Ireland.

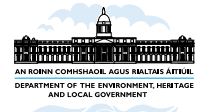

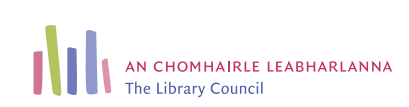

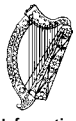

**Information Society Fund**